# **但Relativity**®

# Structured Analytics – Repeated Content Identification Setup Basics

This guide contains a workflow with basic information for setting up repeated content identification.

For more detailed information, refer to the documentation site.

# Repeated content identification setup

The setup for running language identification is comprised of two components:

- 1. Saved search
- 2. Structured analytics set

### 1. Saved Search Setup

Use the following conditions and fields to create the saved search used for email threading. You don't need to set a sort order on this search.

#### **Search Name**

There is no recommendation for the saved search name. Follow your team's normal protocol for naming searches.

## **Conditions**

The condition for this search can be the same as the Conceptual Index search if it is different than the conditions noted below.

- Extracted text size is greater than 0 kb
- Extracted text size is less than 30,000 kb

**Note:** For workspaces with millions of documents, we recommend that you consider a sampling workflow. For more information, see <u>Sampling for repeated content</u> on the documentation site.

#### **Fields**

Any fields are acceptable.

# 2. Structured Analytics Set

Here are the steps and choices for creating a structured analytics set.

#### **Structured Analytics Set Information**

- Name enter a name for the structured analytics set.
- **Prefix** keep the default prefix or add your own prefix. Shorter prefixes (even just two characters, such as "LI") take up less space in your views.
- Operations to run select Repeated content identification.
- Data source select the saved search you created above.

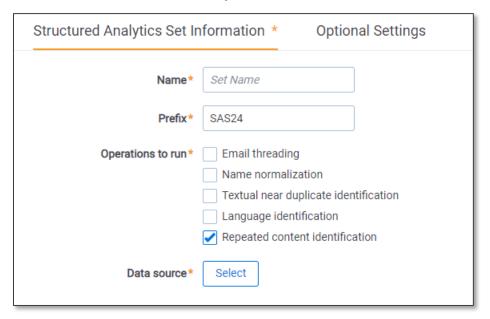

#### **Repeated Content Identification**

- Minimum number of occurrences the minimum number of times a phrase must appear to be considered repeat content. We typically set this to .005 times the number of documents in your saved search.
- Minimum number of words leave as default.
- Maximum number of words leave as default.
- Maximum number of lines to return leave as default.
- Number of tail lines to analyze leave as default.

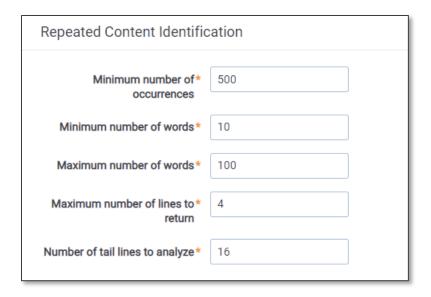

# **Optional Settings**

• Choose the appropriate Analytics server.